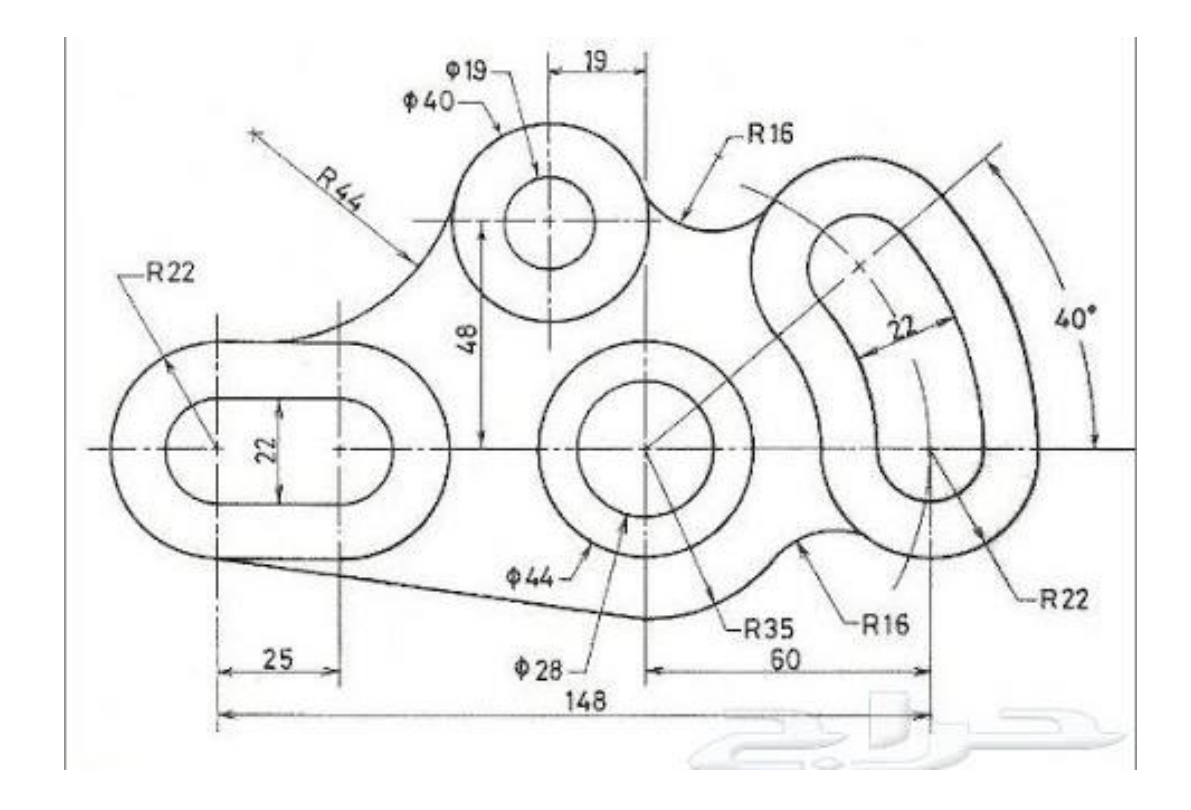

لرسم الشكل أعاله نتبع الخطوات التالية:

- نبدا برسم دائرتين من نفس المركز بعد اختيار المركز عشوائي وندخل نصف قطر الدائرتين 11و22
- بعدها نحدد الدائرتين ونختار امر copyونحدد مركز الدائرة لتكون نقطة تحرك بعدها نكتب بالكيبورد مسافة 25

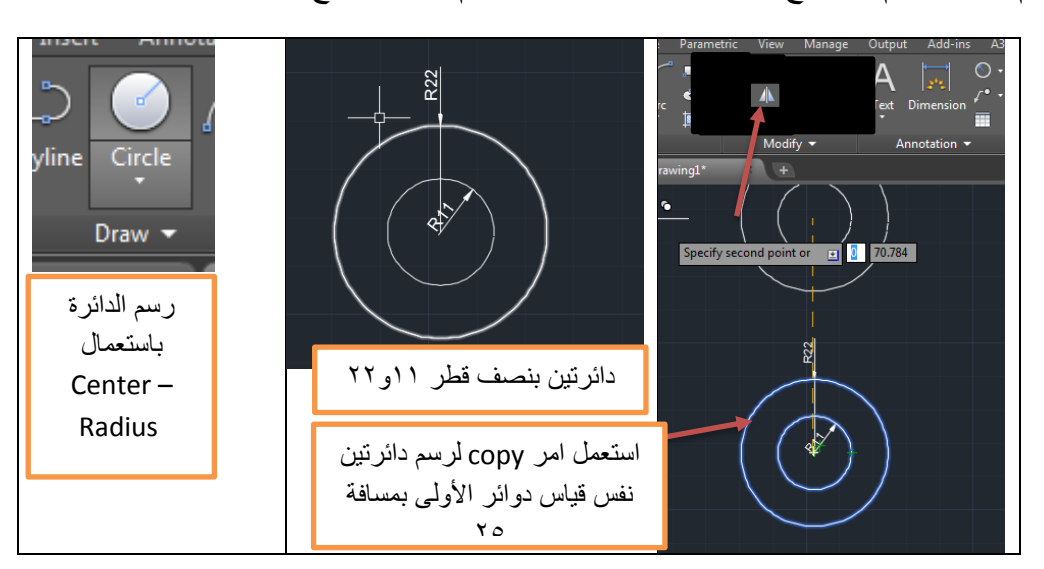

- نرسم خط مستقيم من ربع الدائرة بعدها نختار امر ترم trim لقطع األجزاء الزائدة

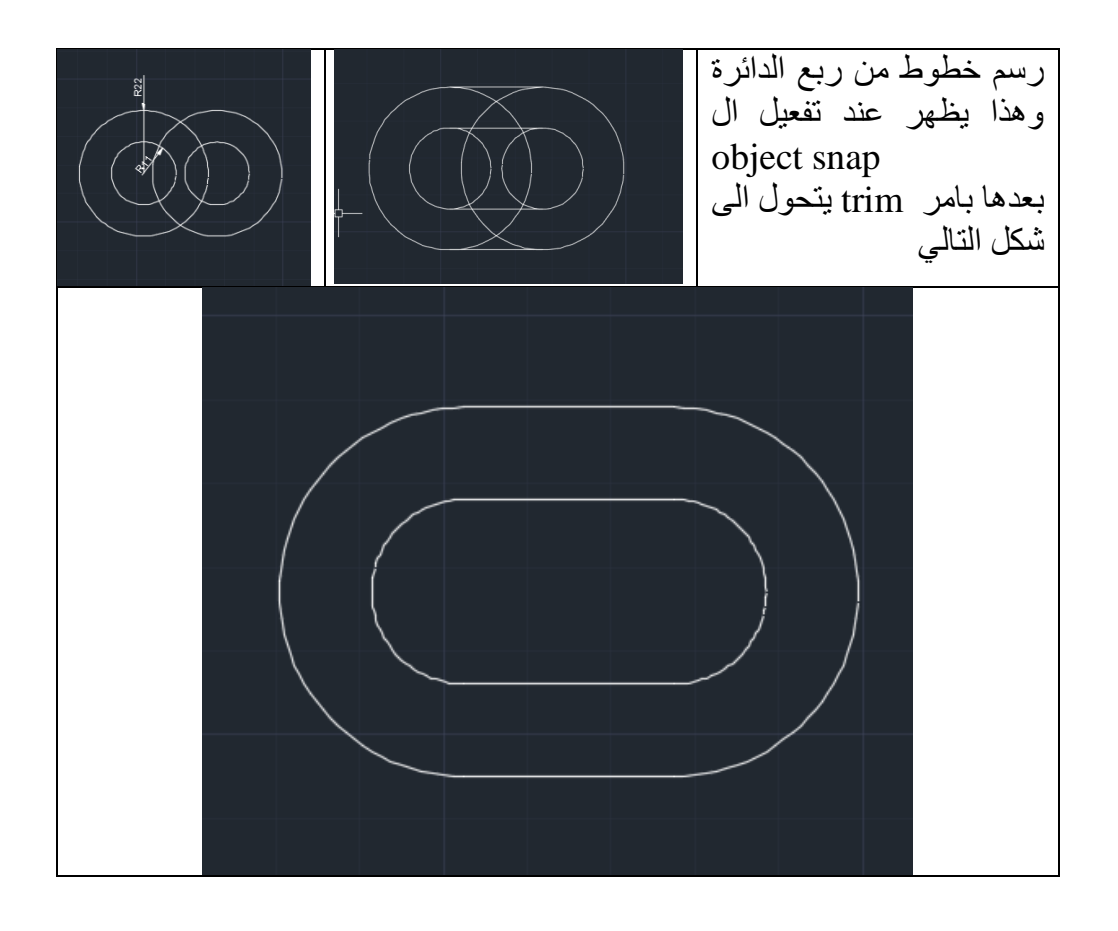

- من مركز اخر دائرة نرسم دائرتين على مسافة 63 بقطر 28Ø و44Ø
- من سنتر الدائرتين أيضا يتم رسم دائرتين على مسافة 60 وبنصف قطر 11و22
- بعدها من سنتر الدائرتين ذواتا قطر 28و44 يرسم خط مائل بزاوية 40 وطول 60 لتحديد مركز الدائرتين ذو قطر 11و22 واقعة فوق.
- بعدها من سنتر دائرتين 28 و44 يرسم دائرة بنصف قطر 60 بعدها باستعمال امر offset نكتب مسافه 22 ونضع خط نحو الخارج ونحو الداخل يمس الدائرتين 11و22 وبعدها نكرر الخطوة ولكن بمسافة 11
	- بعد ذلك نستعمل امر trimلحذف الأجزاء الزائدة.

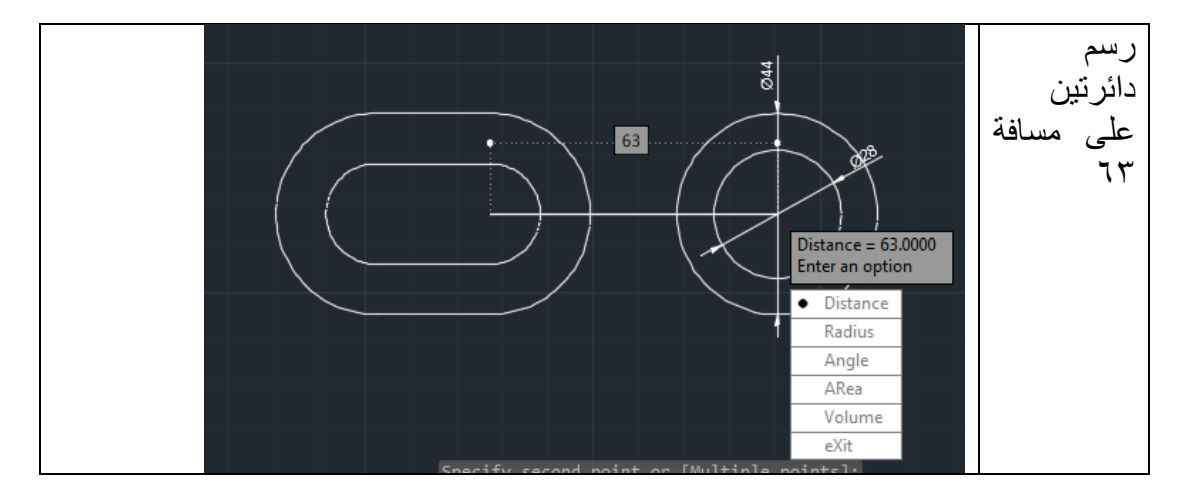

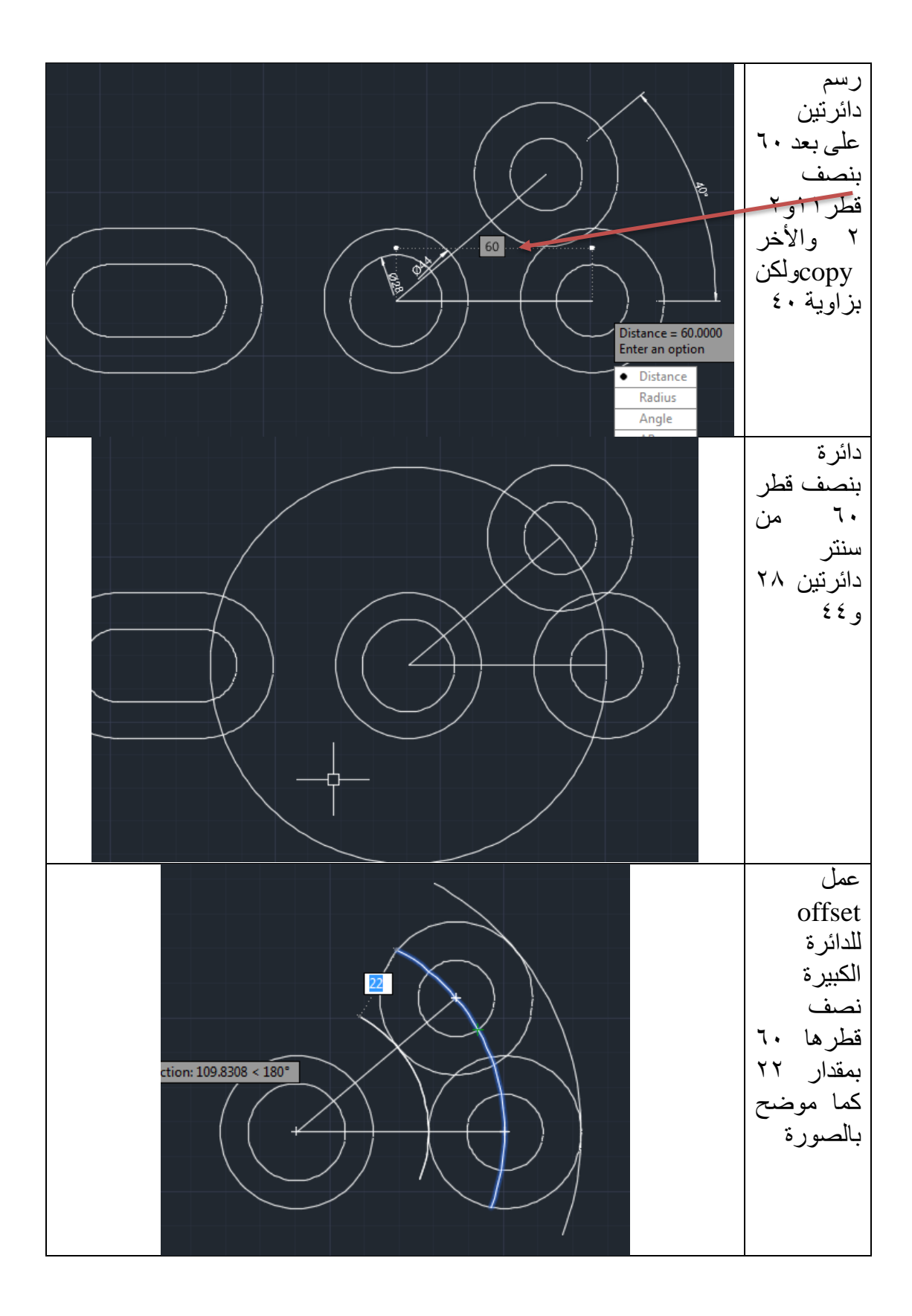

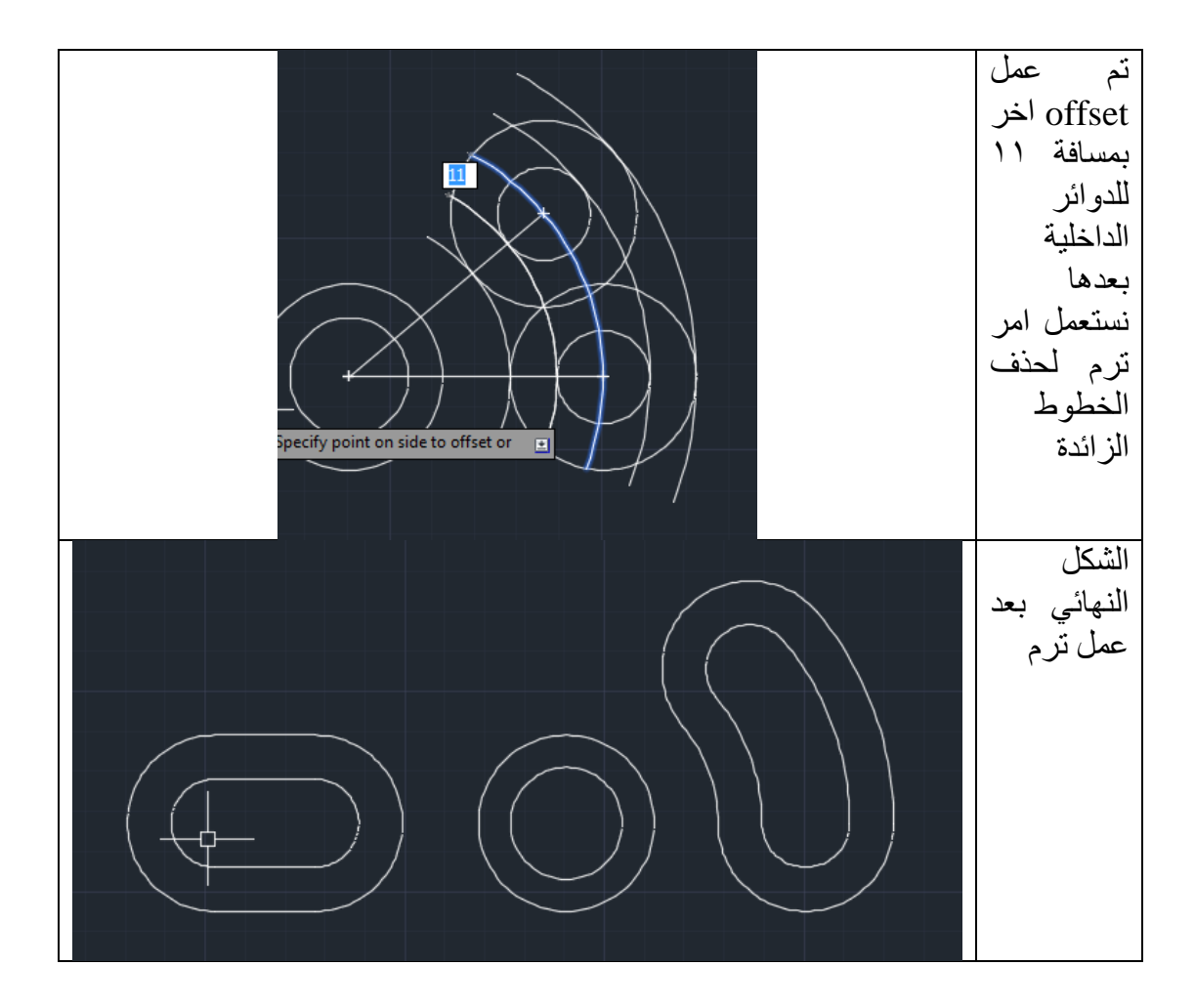

- تبقى دائرتين تقع فوق االشكال الثالثة تبعد من سنتر الدائرتين النصفية بمسافه 19و48  $Q$ وبقطر  $Q$ و19

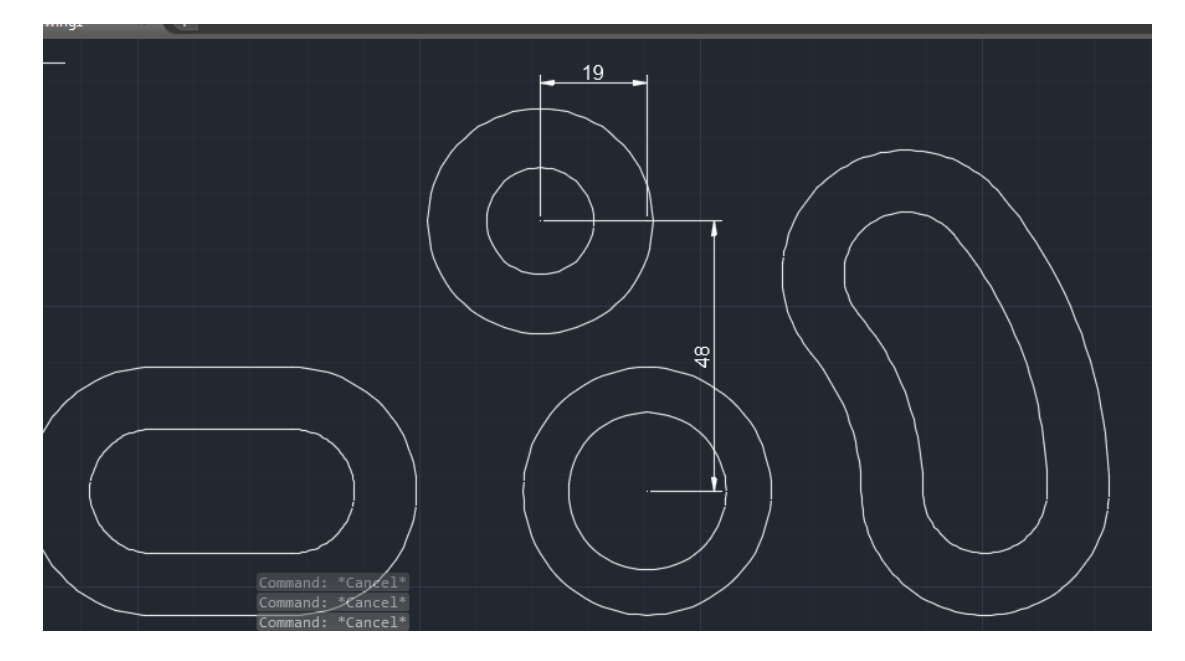

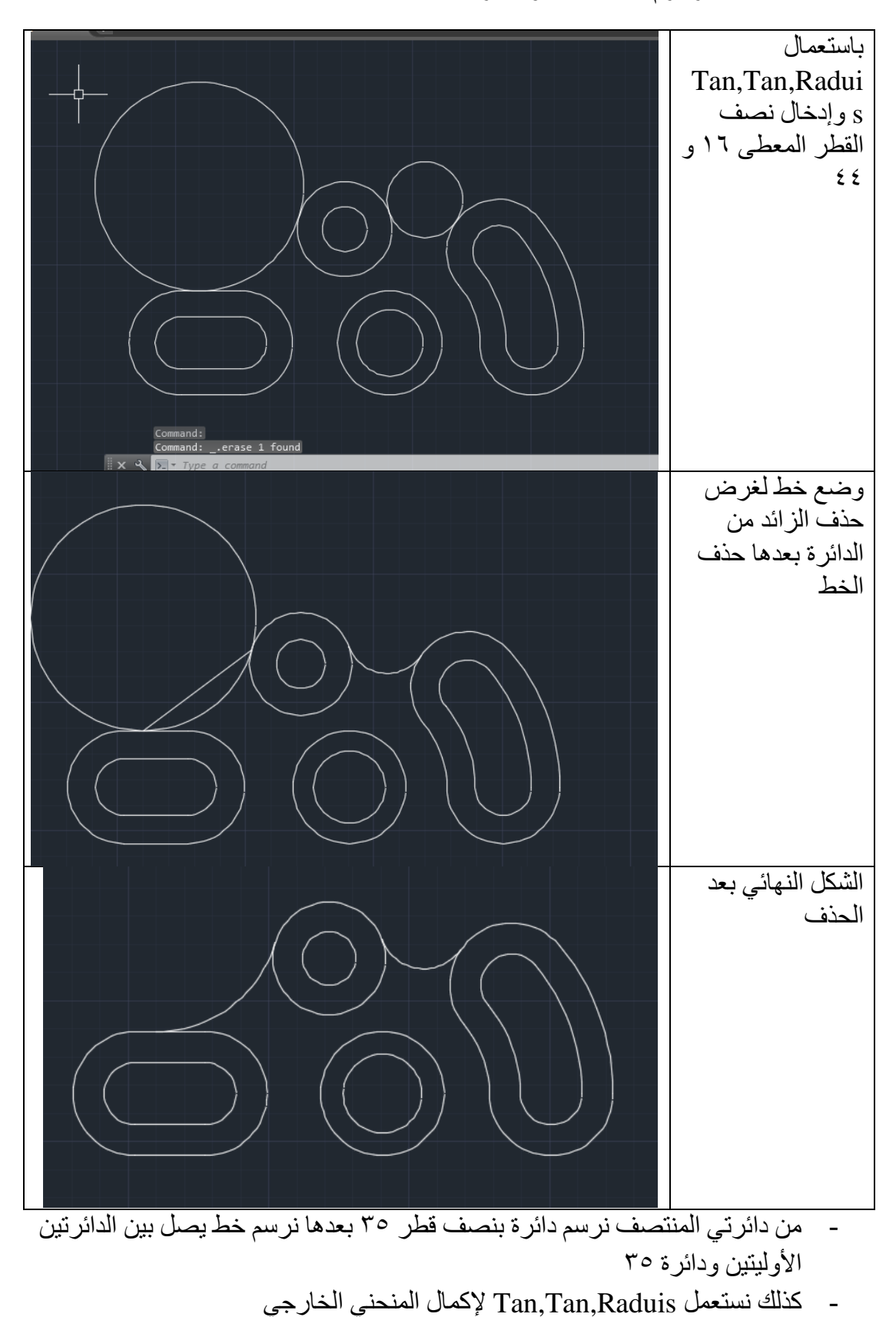

- باستعمال Raduis,Tan,Tanنرسم المنحنيات الخارجية المحيطة بالشكل وأيضا استعمال امر ترم لحذف الخطوط الزائدة

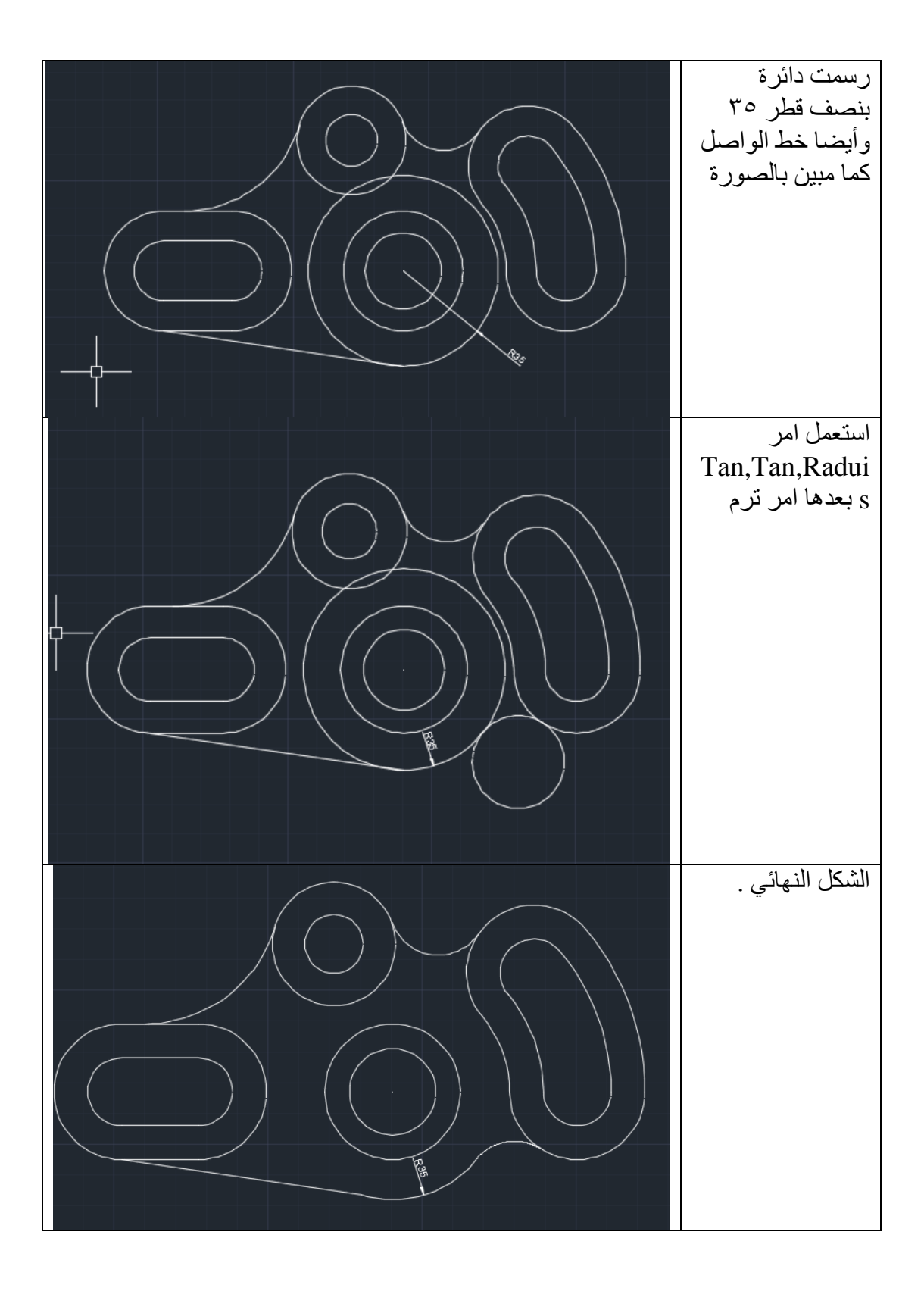